# Nexus 9000: Esempio di configurazione e verifica di ITD I

### Sommario

Introduzione **Prerequisiti Requisiti** Componenti usati **Configurazione** Esempio di rete Avvertenze sulla configurazione **Verifica** Risoluzione dei problemi

### Introduzione

Questo documento descrive la configurazione e la convalida di Intelligent Traffic Director (ITD) sulla piattaforma Nexus 9000.

## **Prerequisiti**

#### **Requisiti**

Cisco raccomanda la conoscenza dei seguenti argomenti:

- Nexus 9000
- $\overline{\phantom{a}}$  DTI

#### Componenti usati

Le informazioni fornite in questo documento si basano sulle seguenti versioni software e hardware:

- N9K-C 9372PX
- $\cdot$  7.0(3) $12(2a)$
- Licenza Servizi di rete
- $\cdot$  7.0(3) $11(2)$  o successivo
- Cisco Nexus 9372PX, 9372TX, 9396PX, 9396TX, 93120TX e 93128TX switch
- Switch Cisco Nexus serie 9500 con schede di linea Cisco Nexus X9464PX, X9464TX, X9564PX e X9564TX

Le informazioni discusse in questo documento fanno riferimento a dispositivi usati in uno specifico

ambiente di emulazione. Su tutti i dispositivi menzionati nel documento la configurazione è stata ripristinata ai valori predefiniti. Se la rete è operativa, valutare attentamente eventuali conseguenze derivanti dall'uso dei comandi.

### **Configurazione**

#### Esempio di rete

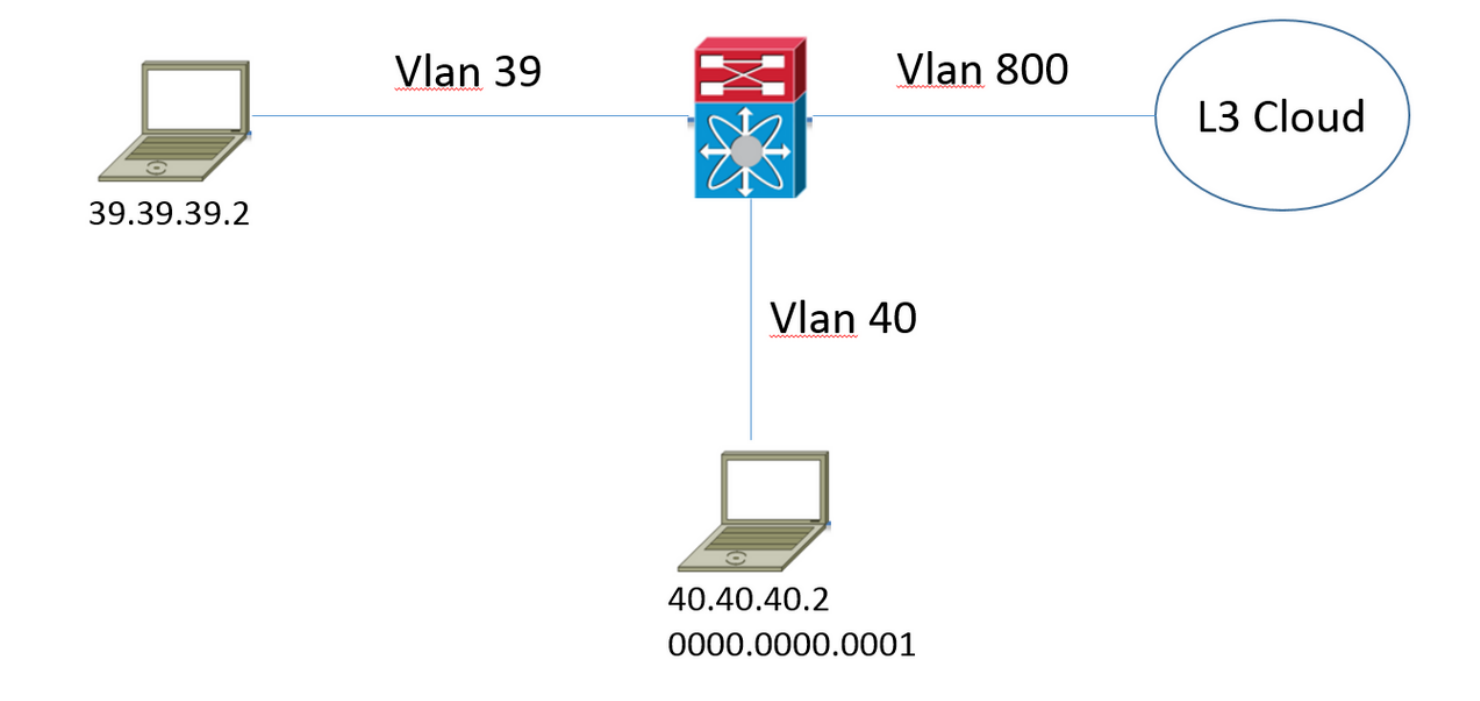

Supponiamo di avere questa topologia. Il traffico proveniente dall'host nella vlan 39 e destinato a [www.google.com](http://www.google.com) normalmente entra nella Nexus 9000 e viene inoltrato all'hop successivo nella tabella di routing sulla vlan 800. Tuttavia, il cliente desidera poter reindirizzare il traffico proveniente dalla vlan 39 al dispositivo proxy Web (40.40.40.2) prima di essere inoltrato al provider di servizi Internet (ISP). Questo modello di distribuzione viene comunemente denominato modalità di distribuzione con un braccio.

F340.10.26-N9K-C9372PX-1# sh running-config services !Command: show running-config services !Time: Sat Feb 6 23:50:09 2016 version 7.0(3)I2(2a) feature itd itd device-group ITD\_DEVICE\_GROUP node ip 40.40.40.2 itd ITD\_SERVICE device-group ITD\_DEVICE\_GROUP ingress interface Vlan39 no shut

#### Avvertenze sulla configurazione

- Quando si abilita la funzione ITD, viene visualizzato un messaggio di errore relativo a "NETWORK\_SERVICES\_PKG" che indica che il DTI non è stato utilizzato fino a quando il dispositivo non viene ricaricato. Ciò è dovuto alle licenze basate sull'onore sulla piattaforma N9K.
- Quando si chiama un elenco degli accessi esclusi dal servizio ITD, si definisce tutto il traffico di questo elenco degli accessi che si desidera escludere dal reindirizzamento. Senza chiamare questo elenco degli accessi, tutto il traffico in entrata sullo switch sull'interfaccia in entrata viene reindirizzato.
- Quando si esegue la distribuzione in modalità di bilanciamento del carico del server, l'indirizzo IP virtuale deve essere definito nel servizio ITD e solo in questo caso il traffico destinato all'indirizzo IP virtuale è soggetto a reindirizzamento.
- Nexus 9000 non supporta NAT/PAT (Network Address Translation/Port Address Translation) in modo nativo all'interno della funzionalità ITD. Se il traffico di ritorno deve essere visto/ispezionato dal dispositivo a cui sono stati reindirizzati i pacchetti originali, il cliente deve tenerne conto nella progettazione.
- Il dispositivo verso cui viene eseguito il reindirizzamento deve essere di livello 2 adiacente a Nexus 9000.
- {enable} di annuncio | disable} specifica se la route IP virtuale viene annunciata ai dispositivi adiacenti. A tal fine, viene aggiunto un percorso statico nella tabella di routing locale, che può essere distribuita nel protocollo di routing.
- Prima di apportare modifiche alla configurazione del servizio ITD, è necessario che l'amministratore interrompa il servizio. Ciò determina uno scenario di apertura con esito negativo e non dovrebbe causare alcun impatto sul servizio.

## Verifica

Fare riferimento a questa sezione per verificare che la configurazione funzioni correttamente.

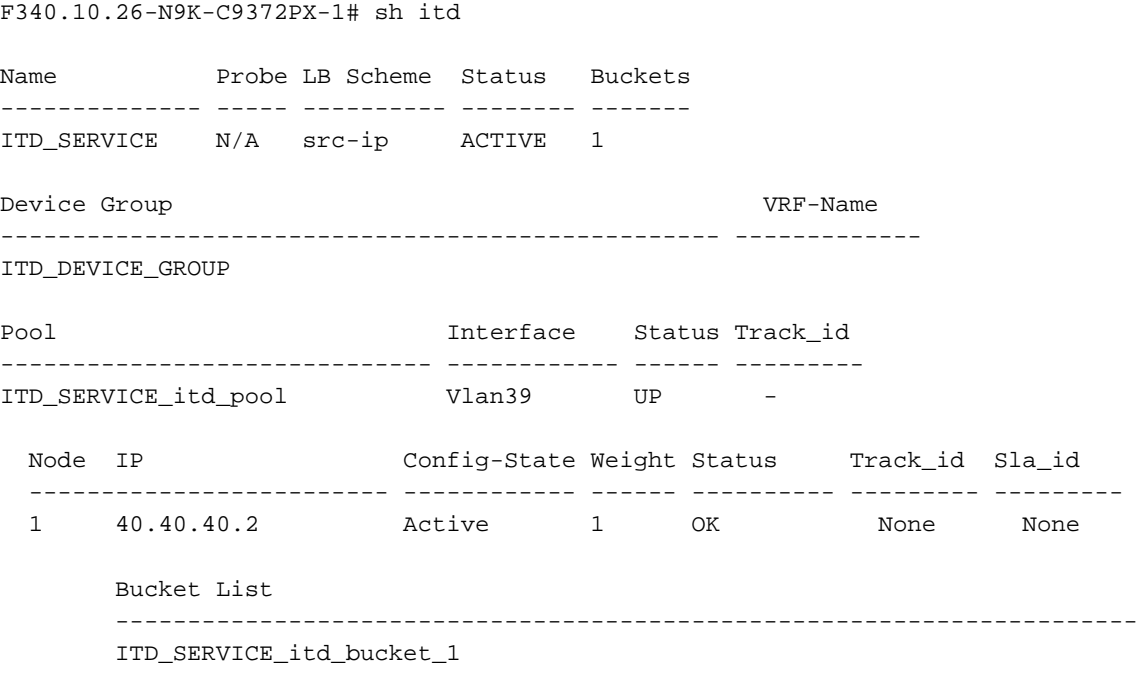

Questo output è utile per verificare rapidamente quali parametri del servizio ITD sono stati ●configurati e se è attivo o meno.

Nota: Vedere [Verifica della configurazione ITD:](/content/en/us/td/docs/switches/datacenter/nexus9000/sw/7-x/itd/configuration/guide/b_Cisco_Nexus_9000_Series_NX-OS_Intelligent_Traffic_Director_Configuration_Guide_7x/b_Cisco_Nexus_9000_Series_NX-OS_Intelligent_Traffic_Director_Configuration_Guide_7x_chapter_010.html#concept_424CBE38BDC747CDA18940BF84A0F377) Prima di poter utilizzare questo comando per visualizzare le statistiche ITD, è necessario attivarle utilizzando il comando service itd-name itd statistics.

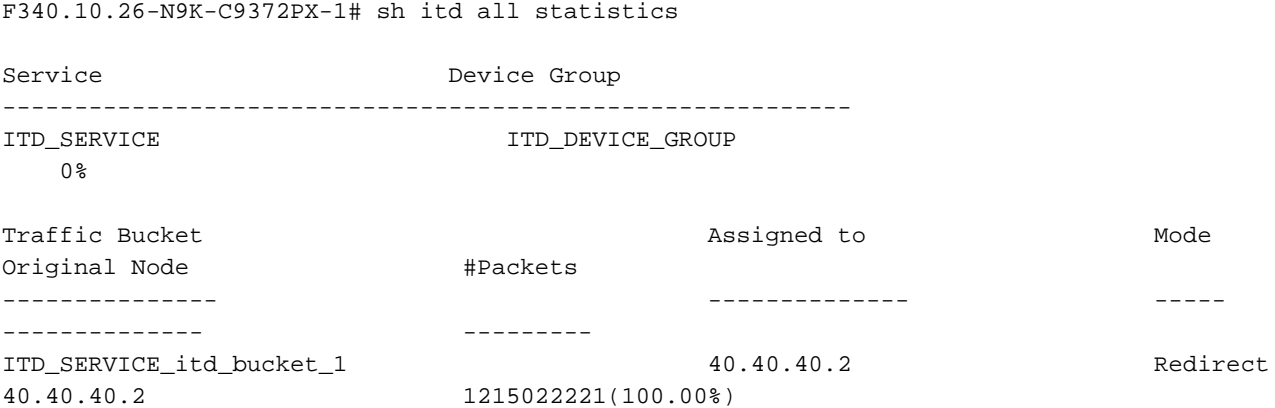

Questo comando è utile per determinare se il traffico viene reindirizzato in base alla policy ● ITD. Affinché questo comando fornisca un output, è necessario prima abilitare le statistiche ITD <ITD\_SERVICE\_NAME> per il servizio per il quale si desidera monitorare le statistiche.

Nota: Questa CLI non fornisce output quando si usa Access Control List (ACL) con il servizio ITD. Quando si usa un ACL, è possibile abilitare le statistiche di br sulla route-map generata dal sistema.

```
F340.10.26-N9K-C9372PX-1# sh run int vlan 39
!Command: show running-config interface Vlan39
!Time: Thu Feb 18 02:22:12 2016
version 7.0(3)I2(2a)
interface Vlan39
  no shutdown
  ip address 39.39.39.39/24
  ip policy route-map ITD_SERVICE_itd_pool
F340.10.26-N9K-C9372PX-1# sh route-map ITD_SERVICE_itd_pool
route-map ITD_SERVICE_itd_pool, permit, sequence 10
Description: auto generated route-map for ITD service ITD_SERVICE
  Match clauses:
    ip address (access-lists): ITD_SERVICE_itd_bucket_1
  Set clauses:
    ip next-hop 40.40.40.2
F340.10.26-N9K-C9372PX-1# sh ip access-lists ITD_SERVICE_itd_bucket_1
IP access list ITD_SERVICE_itd_bucket_1
         10 permit ip 1.1.1.0 255.255.255.255 any
```
Questi tre comandi sono utili per determinare se la configurazione automatica creata dal ●servizio ITD è stata applicata correttamente e se il reindirizzamento è configurato correttamente.

### Risoluzione dei problemi

Le informazioni contenute in questa sezione permettono di risolvere i problemi relativi alla configurazione.

```
F340.10.26-N9K-C9372PX-1# sh tech-support services detail | i "`show "
`show feature | grep itd`
`show itd`
`show itd brief`
`show itd statistics`
`show itd statistics brief`
`show running-config services`
`show route-map`
`show module`
`show system internal iscm event-history debugs`
`show system internal iscm event-history debugs detail`
`show system internal iscm event-history events`
`show system internal iscm event-history errors`
`show system internal iscm event-history packets`
`show system internal iscm event-history msgs`
`show system internal iscm event-history all`
`show port-channel summary`
`show interface brief`
`show accounting log`
```
 $\bullet$  Se si verifica un errore in un aspetto specifico della configurazione del DTI o se si ritiene che ci sia qualcosa di sbagliato nel componente DTI del sistema, sarebbe opportuno raccogliere i dettagli di show tech services per fornire assistenza in caso di ulteriori indagini. I comandi inclusi in questo show tech sono elencati come accennato in precedenza.